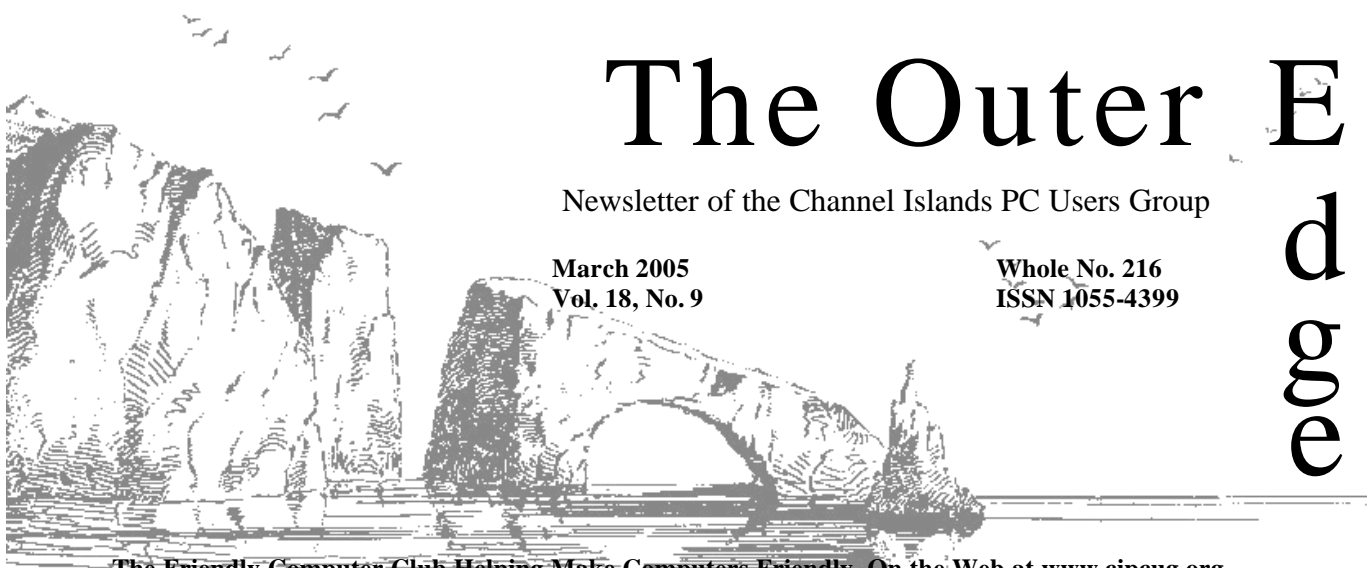

**The Friendly Computer Club Helping Make Computers Friendly. On the Web at www.cipcug.org**

### \*\*\*\*\*\*\*\*\*\*\*\*\*\*\*\*\*\*\*\* 大大大大大大 Attendance at the February general meeting **85 members and 8 guests**

### ★★★★★★★★★★★★★★★★★★★★<del>★</del> **To Contact CIPCUG**

**We welcome 4 new members**

The Outer Edge...........(805) 485-7121 General Information.. . . . . . . (805) 604-7538 Mailing Address...P.O. Box 51354, Oxnard, CA 93031-1354

# **Board recommends bylaws revisions; vote set for April 23**

**Your Board has spent numerous hours going over the bylaws and updating them. They are posted on our Web page, and we ask the members to review them. We plan to vote on these changes at our April 23 general meeting.**

**See the summary of major changes on page 16.**

# **COMMAND.COM**

### **By David Harris, President**

I would like to focus on our Special Interest Group meetings. It takes the presenter time to prepare a SIG. The attendance has been minimal for a club with over 300 members. I gave a one-on-one SIG demonstrating Turbo Tax.

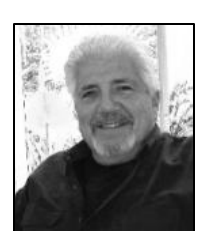

Why? it's tax time and the presentation was to demonstrate how easy it is to complete your taxes. We need your input as to what you want so we can prepare for it. Please email me with any ideas you have and if you are using a unique program, hopefully you could share it with other members.

**HARRIS**

 A few changes have been made. We hope to continue our after general meeting at the

Roundtable Pizza since those who came liked the idea. Mike Shalkey will present his monthly Monday evening SIG at the Round Table after our meeting. We also are going to start a Beginners SIG at 8:45 prior to our meeting. At the same time, Mike will continue his Hardware and Windows meeting. The beginner's class will be a very basic class, and we ask you to invite any new computer users you know to come and learn. We would also ask you to invite any students, family or friends you know to come and be part of CIPCUG.

# **Root Directory**

### **CIPCUG NEWS**

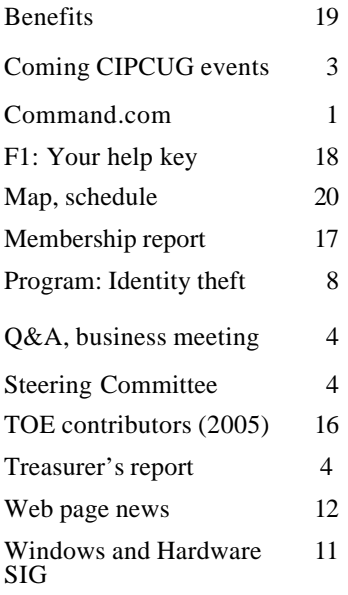

#### **GENERAL**

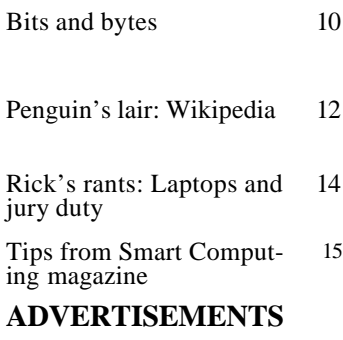

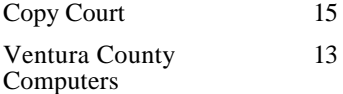

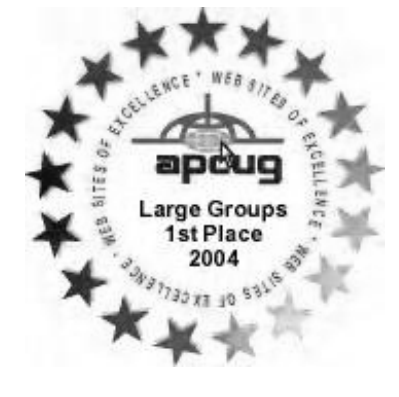

### **Channel Islands PC Users Group CIPCUG mailing address: P.O. Box 51354, Oxnard, CA 93031-1354**

#### *Executive Board (Elected officials)*

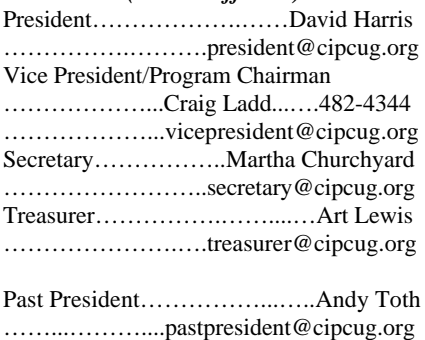

### *Ex-officio members of Executive Committee*

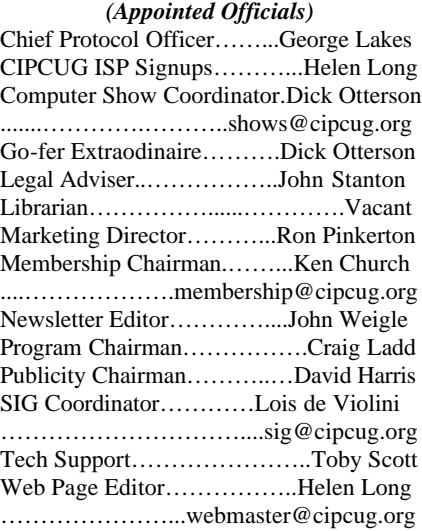

#### *Past Presidents* Walt Yates............ ..............1987/1989 Lois Evans de Violini............1989/1991 Terry Lee............. ..............1991/1993 Jerry McLoud........................1993/1995 Robert Provart.......................1995/1997 Toby Scott.............................1997/1999 George Lakes………………1999/2001 Andy Toth........... ....... ….2001/2003

 (With the exception of the immediate past president, past presidents are not members of the board.)

*Life members* Frank Segesman\* Toby Scott Lois Evans de Violini

\*Deceased

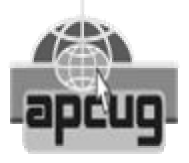

#### **CIPCUG is a member of APCUG, The Association of PC Users Groups**

### **The Outer Edge**

Editor……………………..John Weigle P.O. Box 6536, Ventura CA 93006

485-7121……….jweigle@vcnet.com *The Outer Edge* is published monthly by Channel Islands PC Users Group, an independent, nonprofit corporation. Contents of *The Outer Edge* copyright  $2001 \circledcirc$  by Channel Islands PC Users Group.

Permission for reproduction in whole or in part is granted to other computer user groups for internal non-profit use provided credit is given to *The Outer Edge* and the authors of the reproduced material. All other reproduction is prohibited without prior written consent of Channel Islands PC Users Group. Opinions expressed in this journal are solely those of the authors or contributors, and do not necessarily represent those of Channel Islands PC Users Group, its officers or membership as a whole. The information provided is believed to be correct and useful, however, no warranty, express or implied, is made by Channel Islands PC Users Group, its officers, editorial staff or contributors. This disclaimer extends to all losses, incidental or consequential, resulting from the use or application of the information provided.

Channel Islands PC Users Group does not endorse or recommend any specific hardware or software products, dealers, distributors or manufacturers. All trademarked or registered trademarked names are acknowledged to be the property of their respective owners, and are used for editorial purposes only.

#### *Advertising in The Outer Edge*

Advertising is accepted for computer-related materials, businesses and services only. Rates are for Camera-Ready copy (clear, clean black and white masters). Typesetting and graphics are available at an additional fee.

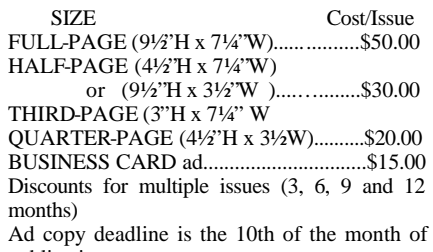

publication. Make all checks payable to CIPCUG**.**

# **Creative Labs to show products in March**

### **Programs**

This month's program will feature products of Creative Labs. The meeting will be on Saturday, March 26, at the Camarillo Boys & Girls Club, 1500 Temple Ave. (northeast corner of Ponderosa Drive and Temple Avenue), Camarillo (see map on page 20).

The doors open at 8:30 a.m., and the Windows and Hardware and Internet SIGs start at 8:45 a.m.

Creative calls itself the worldwide leader in digital entertainment products for the personal computer and the Internet. It was founded in Singapore on July 1, 1981.

Famous for its Sound Blaster and for launching the multimedia revolution, Creative is now driving digital entertainment on the PC platform with products like its highly acclaimed NOMAD Jukebox. The company's innovative hardware, proprietary technology, applications and services leverage the Internet, enabling consumers to experience highquality digital entertainment anytime, anywhere.

Over time, Creative has built upon the popularity and demand of its PC audio success to include graphics, DVD, computer telephony integration (CTI), communications, and videoconferencing. In doing so, Creative has partnered some of the industry's top technology companies and developers worldwide. Today, Creative expands the power of the personal computer with Personal Digital Entertainment Internet (PDE) solutions, comprising desktop products, Internet appliances and Internet applications and services.

Other coming programs:

**April 23** (fourth Saturday): Corel on Word Perfect and PaintShop Pro.

**May 28** (fourth Saturday): The Digital Camera Guy

**June 18** (fourth Saturday)

**July 23** (fourth Saturday)

**Aug. 27** (fourth Saturday): Smart Computing

**Sept. 24** (fourth Saturday)

**Oct. 22** (fourth Saturday)

**Nov. 19** (third Saturday): Gene Barlow

**Dec. 17** (third Saturday)

Dave Whittle is coming sometime at the end of year, and Craig is still working on Adobe.

## **Beginners class to start in April**

Longtime member Gracia Marks has volunteered to conduct a beginners class starting in April. David Harris will do the class in her absence. If he won't be available because of traveling he'll get a board member to fill in. The SIG will start at 8:45 a.m., but it's not clear yet if it will replace one of the two SIGs already running at that time (Internet and Windows and Hardware) or be a third offering. More details will be announced later.

## **Special Interest Groups**

Unless otherwise noted, Special Interest Groups (SIGs) meet at Ventura County Computers, 2175 Goodyear Ave., Unit 117, Ventura; phone 805- 289-3960.

From the 101 Freeway, exit at Telephone, take Telephone south to McGrath, turn left and go one block. Turn right on Goodyear and then right again into the second driveway.

Unit 117 is the back, right corner of the industrial building. Unless otherwise noted, SIGs run from 6:30 to 8:30 p.m.

Special Interest Groups (SIGs) are sponsored by CIPCUG and led by volunteer club members. There is no charge for members to attend the SIGS, just a willingness to learn and share.

Here is the schedule for the balance of March and dates for April:

**March**

**Thursday, March 17:** Subject and moderator TBA.

**Thursday, March 24:** Linux. Bill Wayson will discuss "Saving and reusing your personal settings and setup in Knoppix."

**Saturday, March 26:** Michael Shalkey will discuss "What's this about Blogging, and Wikis?" This SIG will be held at Round Table Pizza in the shopping center at Ponderosa Drive and

## **Door prizes**

The club door prizes for this month are: Lexmark X5150 All-In-One Multifunction — (color) copying, up to 16 ppm (mono)/11 ppm (color); printing, up to 19 ppm (mono)/16 ppm (color).

Kingston 128 MB USB 2.0 Flash Pen Drive

Microsoft Wireless Optical Mouse, steel blue, 3 buttons, PS/2, USB.

Estimated retail value: \$275.

We have two types of raffle tickets: one for prizes offered by the presenter and one for club-provided prizes. The tickets for the presenter's prizes are free and limited to one per member.

The tickets for the club-provided prizes are \$1 each, \$5 for six tickets, \$10 for 13 tickets and \$20 for 26 tickets and are available to anyone.

## **Consignment table**

A consignment table is set up at every meeting. Anyone can buy, but only members can sell. The club gets 10 percent of the sales price. A tag with the seller's name, CIPCUG membership number, item name, item description and price must be placed on each item. Sold items must be picked up at the end of the day's meeting. Any items not picked up will become the property of CIPCUG and will be subject to disposal at the club's discretion.

CIPCUG is not responsible in any way for items bought or sold at the table. Each item is sold as-is unless otherwise stated.

#### **See page 10 for details about signing up for e-mail reminders about the general meeting and SIGs.**

Arneil Road after the regular Saturday meeting.

**April** 

**Monday, April 4:** CANCELLED. Michael Shalkey's classes have been switched to Saturday afternoon after the general meeting at Round Table Pizza in the shopping center at Ponderosa Drive and Arneil Road.

**Wednesday, April 13:** HTML / CSS. Moderator: Toby Scott

**Thursday, April 21:** Topic and moderator TBA.

**Thursday, April 28:** Linux. Moderator and topic TBA.

# **Another scam artist wants your money; be careful what you do**

### **Business meeting**

David Harris presided and called for the usual reports. Treasurer Art Lewis gave the January financial report. In answer to a question, he explained that the club insurance policy covers CIPCUG for liability and loss of equipment, and it is required for the club to be able to rent a meeting space.

SIG coordinator Lois Evans reported on coming SIGs. She is still looking for someone to lead a SIG during the third week of the month. Craig Ladd discussed coming programs, and Andy Toth pointed out some of the items for sale by members on the consignment table. Andy also said goodbye to the club because he is moving to Lompoc next month.

### **Q&A Session**

Unless otherwise noted, questions were answered by Toby Scott and Rick Smith, partners in Ventura County Computers. Toby acted as moderator, and Michael Shalkey handled the demonstrations projected on the screen.

#### **New-account scam costing lots of money**

Toby: I want to make a general announcement about something that is going around. First of all, if you get unsolicited e-mail, never reply to it. There is a scam going around that is taking in a lot of people. It is from a European bank and says, congratulations, your account is now set up with \$250,000 or another large amount of money, and you can transfer this money to the account of your choice. Just fill out a form with your account information. While you are waiting for your \$250,000 to arrive, they

*(Continued on page 5)*

# **Treasurer's report**

## **By Art Lewis**

*<treasurer@cipcug.org>*

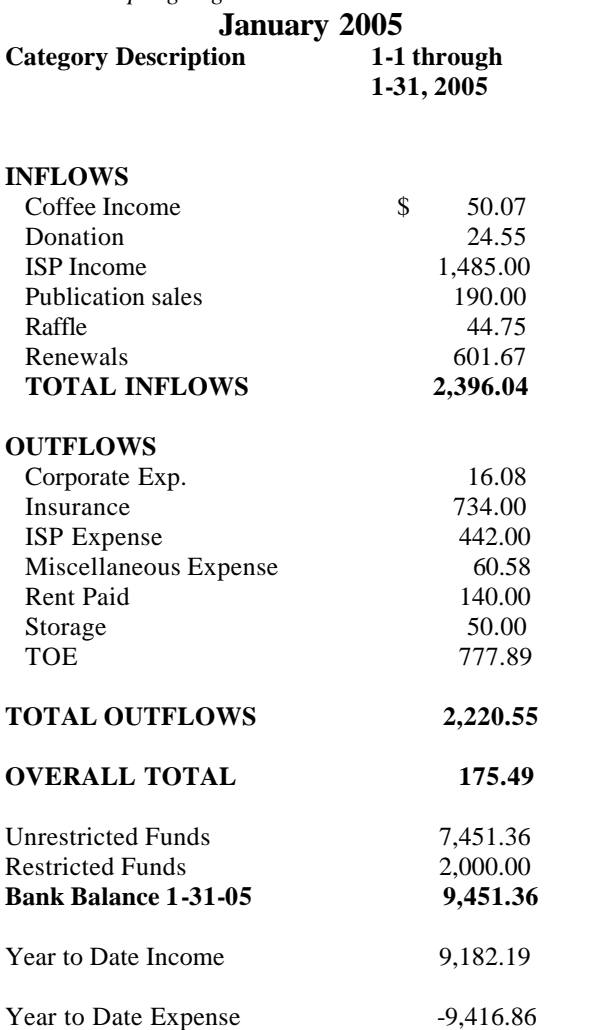

# **February Steering Committee meeting**

### *By Martha Churchyard, secretary*

meeting was held on March 1, 2005, at 7 Craig reported on future programs. p.m. at the home of George and Arline Lakes.

Present: Ken Church, Martha Churchyard, Lois Evans, David Harris, Toby Scott, Craig Ladd, George and Arline Lakes, Art Lewis, Helen Long, and Connie Vaughn.

Art Lewis gave a treasurer's report, month, starting in April.

The CIPCUG Executive Board Ken gave the membership report, and Helen reported on ISP membership and the Web site. Lois discussed coming SIGs. Toby has been talking to a new member who builds and installs home theater systems, and he has agreed to do a monthly multimedia SIG at Ventura County Computers the third week of the

Connie Vaughn is moving to Florida temporarily at the beginning of April and must give up organizing the meeting refreshments. She is looking for someone to do it for pay.

Art Lewis reported on bylaws revisions. The proposed bylaws are ready for a vote at the April meeting. They have already been posted on the Web

# **More on Q&A: Wireless network security**

#### *(Continued from page 4)*

clean out your bank account. It is catching an amazing number of people who think, "They sent this to the wrong person by mistake. I can steal some money, and nobody will ever know."

The general rule is never reply to unsolicited e-mail. The specific rule is if anyone tries to give you a lot of money, don't fall for it.

I'll answer the written questions first.

#### **Wireless network security**

Q: Somebody told me they saw on "20/20" or a similar program that identity thieves can drive by your house with a laptop and capture all your personal information from your home PC. Could you please comment on this?

Toby: This is right up Rick's alley.

Rick: If you read the TOE, I came out of the closet last month and admitted that I am a bandwidth thief. I steal my neighbor's bandwidth from his wireless unit. I can sit out in my back yard and surf the Internet at his expense. If I was nefarious enough, I could get into his PC and exploit that access. I do have my morals, and I will only go so far. But there are those out there who don't have those scruples and will take advantage of any opportunity to exploit others. Toby has talked about they ways this is done in the past. There are mobile units out there, and one of our clients actually was hacked. It is happening. There are not a whole lot of people doing it, but there are ways you can protect yourself that are rather simple to do.

Toby: If you have a wireless network you really want to secure it. There are kids out there who do "war driving," going up and down the street with a router. There are tools you can download off the Internet, basic scripts that they use to create problems on your network.

There are three ways of securing wireless networks right now. Some routers only have two, but they are WEP, WPA, and MAC filtering. By far the best way is MAC filtering. Every network card has a unique MAC address as part of the hardware, and if you allow only the MAC addresses of your computers to connect to your wireless, nobody else can get in. Also you can turn off the broadcast. Of the other two, WPA is much the better security system. WEP is the oldest and the most easily hacked.

Rick: There's another way: Go out and buy a really cheap unit, and it won't go very far, so you won't have to worry. We sell them. (Laughter)

#### **Using USB printer messes up mouse**

Toby (reading question): "I have a Compaq 760 computer with 512 RAM and XP Service Pack 2. The computer has 1.1 USB and also a 2.0 USB for input card. I have a printer and mouse connected. The HP printer is plugged into the 2.0 USB, but when I connect the mouse to the 1.1 USB and then turn on the printer, the mouse pointer changes from free movement to jerky movement. I have to turn off the computer, disconnect the printer, and restart the computer. The same thing happens when I connect the printer and mouse to the 2.0 USB card. I tried turning on the printer and then the computer, but the computer freezes while loading Windows. I have tried deleting the USB ports and restarting with automatic reinstallation, but had no success. Uninstalling and reinstalling both the mouse and the printer did not help. Neither did an external USB hub. Help!"

Rick: There are a lot of things that could cause something like that, the first being a hardware mismatch. There's always the possibility that one of the units, for whatever reason, is incompatible with the other piece of equipment. The only way to know that is to actually swap out the different units one by one. Another possibility is the cables. Make sure your USB cable has 2.0 capabilities built in. You could try another brand of mouse.

(From audience) This is my question. I did try a wireless mouse, and also tried various USB cables, with the same results. HP can't help me with it. However, as far as the printer is concerned, it did work on the Compaq initially. I've had it about a year.

Rick: You just gave me a vital clue. The fact that the hardware worked properly at one time means the problem is not hardware. There is something in the software interfering. You might try to do what Michael talked about: Go into Msconfig, turn everything off in Startup, and see if the problem goes away. If everything works, put half of them back in; if that works, put more in. Sooner or later you get to the point where it doesn't work; by process of elimination you have narrowed down the possibilities.

That is the number one thing I do when diagnosing a computer: figure out whether it is hardware or software. And you gave a clue that it is something on your system causing that conflict.

#### **Norton Antivirus has confusing message on Windows Firewall**

Q: I installed antivirus 2005. At the bottom of it I left a box checked which says, uncheck this and use my Norton Internet protection instead of Windows Firewall (recommended). For optimal performance, turn off Windows Firewall. I have Norton Home Protection, and as I read the box, it doesn't say anything about being a firewall.

Rick: It does leave your firewall enabled. If you allow it to do that, and go into your security manager, you will

*(Continued on page 6)*

# **More on Steering Committee**

#### *(Continued from page 4)*

site, and a notice will go out in this month's TOE.

Can we notify all members by email?

Toby insisted that new legislation makes this illegal.

Members must explicitly choose to receive any e-mail; opt-out mailings are no longer allowed.

Craig Ladd moved that we have a special e-mail address to send requests to, and put a notice about it in the TOE. David Harris seconded the motion, which passed unanimously.

# **More Q&A: Issues with Symantec products**

#### *(Continued from page 5)*

see that your computer has firewall protection.

Toby: What she was saying is the message on the screen was telling her to **Norton automatic protection doesn't**  turn off Windows Firewall.

Rick: But your computer is still firewalled. It doesn't disable it; you still have a green light there. I don't know what it is doing exactly, but it is OK to do that.

Q: To turn it off or leave it on?

Rick: Just follow the directions and let Norton manage it. After you install it, if you go back into the security center you will see that you have green lights and that your computer does have firewall protection. I recommend agreeing with that and let Norton handle it. It integrates Norton into it to notify you if there is a problem.

Q: So I should go in and turn off the XP?

Toby: That's what the instructions say. The instructions say to turn off the Windows Firewall.

you to let Norton turn it off and let Norton manage it. That's what the instructions say. And if you just say "yes" to that it will take care of everything. I've never actually turned it off manually. I've always let Norton do it, and everything has worked out fine.

Toby: Rick and I agree: Leave the Security Center settings alone, and the Norton worm protection will co-exist with it. If it doesn't say that, that's what it should say.

(From audience) Zone Alarm doesn't work with XP firewall.

Toby: She was talking about Norton Antivirus, which has another product called Norton Security. The Norton Security is an antivirus plus a firewall. If you turn on the Norton firewall, you have to turn off the Windows firewall. If you use the Zone Alarm firewall, you have to turn off the Windows firewall. If you use any firewall, only use one. Do not try to use multiple firewalls; that will lead you to nothing but trouble.

But she was talking about the Norton into it, but otherwise is not a firewall.

And it will co-exist with the Windows firewall, regardless of what that message might say.

# **stay on despite repeated attempts**

Q: My question is related to Norton automatic protection. Mine is off, and it tells me to turn it on. I go in there and click it on, but every time I start the computer again it is off and warns me again.

Rick: That is easier said than done. The one bad thing about Symantec products is that when they get screwed up, they get really screwed up. It is extremely difficult to fix them, and Symantec are not the easiest people to get a good answer from. If you go into the options and set it to autoprotect on startup, and it keeps getting disabled, that's a sign you could have something else wrong with your computer, such as spyware or a virus, causing it to turn itself off.

Rick: No, the instructions just ask part of Norton could be corrupted, If you don't get any error messages, which might mean uninstalling the program and then reinstalling it. That has its drawbacks, too. When you uninstall the program, there is still a ton of Symantec stuff left all over your computer — in Program Files, Common Files, under Application Data, Documents and Settings, not to mention the settings in the registry. Norton consists of three programs: Live Update, Live Reg, Symevent (the Symantec event manager), and it doesn't clean itself up very well. There is a utility on the Symantec Web site called "rnav" which is very hard to find, but it removes all Symantec files and registry entries.

> Toby: Except it doesn't remove the install date and the expiration date.

> Rick: If you completely uninstall and then reinstall, that should fix it, unless there's some other program causing that to happen.

#### **How well does Norton check attachments to e-mail?**

Antivirus that has worm protection built tion. Some friends of mine are sending me attachments, benevolently. I am run-

ning an up-to-date Norton. How comfortable can I be in assuming that Norton will check if the attachments are safe, or is there something else that I might do easily to see if they are clean?

Toby: The best answer is not a hardware or software answer, it is a human answer. If the attachments are clearly intended to be attachments — for example, somebody says in the message, here are the pictures from last week's family get-together, and you actually did have a family get-together last week, and it is a friend, then they are safe.

Rick: If somebody sends you an attachment that says, "See me nude," don't open it. By the way, that was actually a virus that was going around, and you'd be surprised how many people clicked on it.

Toby: The human engineering part will serve you much better than relying on virus scanners or anything else. If you know that the person really intended to send it to you, it will be 99.999% safe. If it is generic, it is probably not safe; don't open it.

(From audience) What if the friend already has a virus?

Toby: If the person has a virus, the virus may pick your address out of the e-mail address book and send you an email attachment. But generally those messages are canned general text, they won't be specific. The attachment will not attach to everything sent from the computer. If the message says here are the pictures of last week's party, and the sender has a virus, it won't be on those pictures, it will be on something else. Of course, that could change in the future because in this business things keep changing, so it's not 100 percent safe. As they say, the only way to have a completely safe computer is to unplug everything, lock it in a closet, and never turn it on. You'll never get any viruses, guaranteed.

Q: I have a Norton follow-up ques-those types of files should not be Rick: The one thing you want to be careful of is file type. If the attachment is a .PIF file, .COM, .EXE or script files —.VBS (Visual Basic script), .SCR opened. They will run some sort of pro-

*(Continued on page 7)*

# **More on :Q and A: Getting a new PDA**

#### *(Continued from page 6)*

gram. If the file is .DOC, it could possibly have Word macro viruses, but they have really leveled off recently. .JPG and .PDF are fairly safe files that you can open up. .

Toby: There is a virus that puts malformed headers in .JPG files and you can get a virus from it — however, the latest security updates from Microsoft will prevent that from happening, because it takes advantage of a buffer overflow issue. So you are safe opening a JPG if your security settings are up-todate. If not, remember what I said originally — if you know who it is, and what they are sending, you can open it. If you don't, you can't.

Rick: And I should mention compressed files — ZIP is the most common **How do I turn off antivirus?** type. If you get a zipped file, you are fairly safe opening the file with your unzipping program, which allows you to view the files in the archive without extracting them.

Recently I was downloading a SpongeBob theme for my computer. I searched the Internet and found a whole lot of free stuff, but when I went to download them, they were .EXE files. I downloaded one, and as I started to run it, the first thing that popped up was, "SpongeBob desktop theme, brought to you by Top Rebates in Ezula." I would invite anybody here to go to ezula.com and read their mission statement. They are very proud of the fact that they get you to agree to allow them to put whatever crap they feel like on your computer. They sell that ability to other people as part of their services. So I went back to the Internet and found a theme that was a ZIP file, that I was able to expand and install. It was a little harder to install, but much safer.

#### **Kak virus keeps coming back**

Q: I have Windows 98 SE with a kak.hta virus, and when I delete it, it keeps coming back.

Rick: One of the best resources you can find for that is sarc.com, the Symantec Antivirus Research Center. Plug the you can find a description and in many running, any antivirus programs, Spy-

and even some removal tools.

(Demonstrating) You also have to have your Microsoft security patches up to date to keep it from coming back.

#### **If I get a new PDA do I have to buy the same kind so I can move data?**

Q: My wife has a Palm V. If she buys a new PDA, does it have to be the same kind, the same folders, etc?

Toby: The short answer is, no. If you are using the Palm Desktop, first you sync everything to your desktop computer, then get the new Palm and sync everything back to it. But it has to be able to communicate with the Palm Desktop.

Q: I was told to turn off my antivirus to defrag my hard disk. How do I do that?

Toby: Down in the right lower corner of the screen, in the system tray, there will be an icon for your antivirus. (Demonstrating) Right mouse-click on that icon, and on the menu that pops up is "disable autoprotect." Click on that, and you're done. To turn it back on again, right mouse-click on the icon again, and select "autoprotect." Or if you restart the computer, it will come back.

Rick: By the way, if your antivirus won't stay on, if the icon has a big red "X" on it, that is a general clue that something could be wrong with your system. Frequently it is a virus that has disabled Norton.

#### **How do I install Service Pack 2 updates without problems?**

Q: I have XP Pro, and Norton Internet Security and Antivirus. I keep getting the flag that there are updates for the Microsoft Service Pack 2. How do I install without any problems.

name of your virus into their search, and have Zone Alarm, or any other firewall Toby: Before you do the Service Pack 2 install, you want to turn off your Norton, or anything else running in the background. As a general rule, you want to turn off nearly everything. If you

cases a step-by-step removal procedure, ware Blaster or something like that, anything running in the background, turn them off before you install Service Pack 2.

> Rick: For a specific question like that, with a specific program like Norton, the best place to see if there are particular issues is the Symantec Web site

#### **Norton is blocking downloads**

Q: I was installing Zero Spyware, and in the middle of the process Norton came up and asked if I wanted to block or unblock it. Now when I do downloads, I have to manually disable Norton.

Toby: You should be able, within Norton, to allow downloads using your browser, and it's a good idea to have your firewall on when you are downloading. Norton tracks outbound programs. If you get a message saying "so-and-so wants to go out to the Internet," and the program itself didn't ask you, turn it off — don't let it go out.

Rick: A good rule to follow before installing something new is just to take your browser and do a quick search on the Internet. You can find out fairly easily whether it is a legitimate program. Is it brought to you by a major manufacturer, a name you recognize? Today's spyware masks itself as something else. It may use filenames very close to valid Windows files, or advertise itself as a spyware blocker. So you have to be very careful before you install many of these programs. If you find out about it in email, don't buy it. If you get something in unsolicited e-mail, delete it.

#### **How do I reconfigure Norton?**

Q: While doing the install, I wrongly configured Norton, and it is now blocking that program. How do I reconfigure?

Rick: You have to go into the Norton settings — I don't know exactly where — to the list of everything you have blocked and tell Norton to unblock it. Most of the firewalls that monitor outgoing applications have the same thing. You can also go in and remove programs from the "allowed list" if you

# Program **An identity is a terrible thing to lose**

## **By John Weigle**

#### *jweigle@vcnet.com*

"Someone Is Watching You," an explanation of identity theft, was the topic of February's meeting. The lastminute presenter was John D. Chamberlin of Camarillo's The JC Group and a representative of Pre-Paid Legal Services Inc.

Identity theft barely existed four years ago, Chamberlin said, but it has grown into a major problem and often an expensive one for anyone who's a

victim.

Today, more than 33 million people have been victimized, and the crime has become a topic of regular coverage in the news media.

And, contrary to popular opinion, he said, your identity can be stolen even if you never get on the Internet and never let your credit cards out of your sight.

To begin with, he said, the privacy notices from credit card companies "are not what they appear." If you don't opt out of the companies' policies, you've given them permission to share the in-

formation they have about you with others. Furthermore, aggregators collect information from many sources and then sell the combined packages. One such company is ChoicePoint, which had just announced before the meeting that thousands of its records had been hacked.

By gathering such information as credit card use and telephone bills, the government "can build a track record of where I've been" and then look for others who were in the same places at the

*(Continued on page 9)*

# **More on Q and A: Granting server privileges**

#### *(Continued from page 7)*

allowed something you shouldn't have.

#### **Do you know anything about Webroot Spy Sweeper?**

Q: Have you had a chance to look at Spy Sweeper for MSN by Webroot?

Toby: No I don't know that particular program, but Microsoft bought Giant Software, and you can install the beta of their spyware removal tool. It is very annoying but works better than almost anything out there, and has gotten very good reviews. The beta expires at the end of July, and who knows what will happen then? But I installed it on my office computer, and it was successful in getting rid of a couple of things that Spybot and AdAware couldn't take care of.

#### **Should I give a program server privileges when I install it?**

Q: If you install a program, and it asks if you want to give it server privileges, and you say yes, what have you done?

Toby: A server means that something from outside can come in, and the server service will handle it in the background, not you or your firewall. If you are serving up Web pages to your family or started some sort of Web service, this is fine. The Personal Web Server you have is perfectly safe.

#### **Firefox wanted to act as a server**

Q: I was opening Firefox, and Zone Alarm asked if it could act as a server. Is this OK?

Toby: Yes.

#### **How do I set up a wireless printer?**

Q: How do I set up a wireless printer?

Rick: Unfortunately, I need to know what kind of wireless network you have, what kind of printer you have, how it is connected to the computer, and so on. It's one thing to set up a wireless router in your house to have your computers all access the Internet; it's another thing to set up a peer-to-peer network to share a printer from one computer to another.

We can talk afterward.

#### **Back up your data**

Rick: Computers are getting to be a very important part of our lives. It's not the computer itself as much as what you have on it, your personal data. One way or another, you have to take it and put it in two locations, whether it is on a second hard drive, a CD-ROM, or even a tape backup. What has become prevalent today are these little pocket flash drives. They are very portable, and can be used on almost any XP computer, without any additional software installed, to create a drive and move data the other will have all the data.

back and forth. Back up, back up, back up. Another alternative, which is a prize in today's raffle, is an 80GB external hard drive.

Another suggestion: Whenever you get your computer just the way you like it, get one of those hard drives, and copy your whole hard drive to the external drive, using a cloning tool. When you screw it up down the line, you will be able to bring it back to its optimal state. Sometimes it works better than system restore. The cloning tool I use is Symantec Ghost. It allows you to take a snapshot of your whole hard drive, and copy it to one single compressed file, or make an exact copy. We use it in the office when we work on a computer.

Toby: PowerQuest, which was bought by Symantec, had Drive Image, which did the same thing. Older versions of Drive Image won't back up XP if installed with the NTFS file system, but other than that it works very well.

(From audience) To transfer everything from one computer to another, you can get a USB to USB connector.

Toby: You can also do it with a crossover cable on your network cards for less money. Better yet, if you have DSL, get a DSL router, set up file sharing and back up everything from one computer to the other — and vice versa. This way, if one computer goes down,

# **Pre-paid legal plan offers identity protection**

#### *(Continued from page 8)*

same time, building connections that can be used to prosecute a variety of crimes.

"Somebody is watching you and watching what you do," he said, and it isn't always the government.

Wal-Mart, for example, is moving to self-checkout, where a scanner will read tags on merchandise, come up with a total and have you pay the bill without a clerk. What, he asked, is to stop thieves with such scanners from checking out homes as they drive through neighborhoods to find the most expensive items to steal?

Phishing expeditions send out e-mail that looks like it comes from a bank, a credit union, PayPal or eBay, among others, asking for personal information. Every day, he said, people follow the links in the real-looking but phony email to a real-looking but phony Web site and provide everything from their Social Security numbers to account numbers and PINs. "It's amazing how many people fall for that," he added.

Other people give out all kinds of personal information on cell phone calls, often in places where anyone can listen in.

In 2003, someone installed keystroke-tracking software on some 100 computers in various Kinko's offices.

Such prominent people as Oprah Winfrey, Will Smith, Tiger Woods, Bill Gates, Steven Speilberg, Martha Stewart and even John Ashcroft have been victims. And many cases of identity theft aren't reported because people are embarrassed, he said.

Identities can be stolen from employers' records, businesses that get applications for credit, stolen wallets and purses, Dumpster diving, change-ofaddress forms, and personal information in homes, among many others.

Chamberlin discussed the Pre-Paid Legal Services program. It includes IdentityTheft Shield, which can also be bought separately.

What follows is a handout that Chamberlin offered at the meeting:

#### **14 Tips to Help Minimize**

#### **Your Risk of Identity Theft**

Identity thieves rob more than 9.9

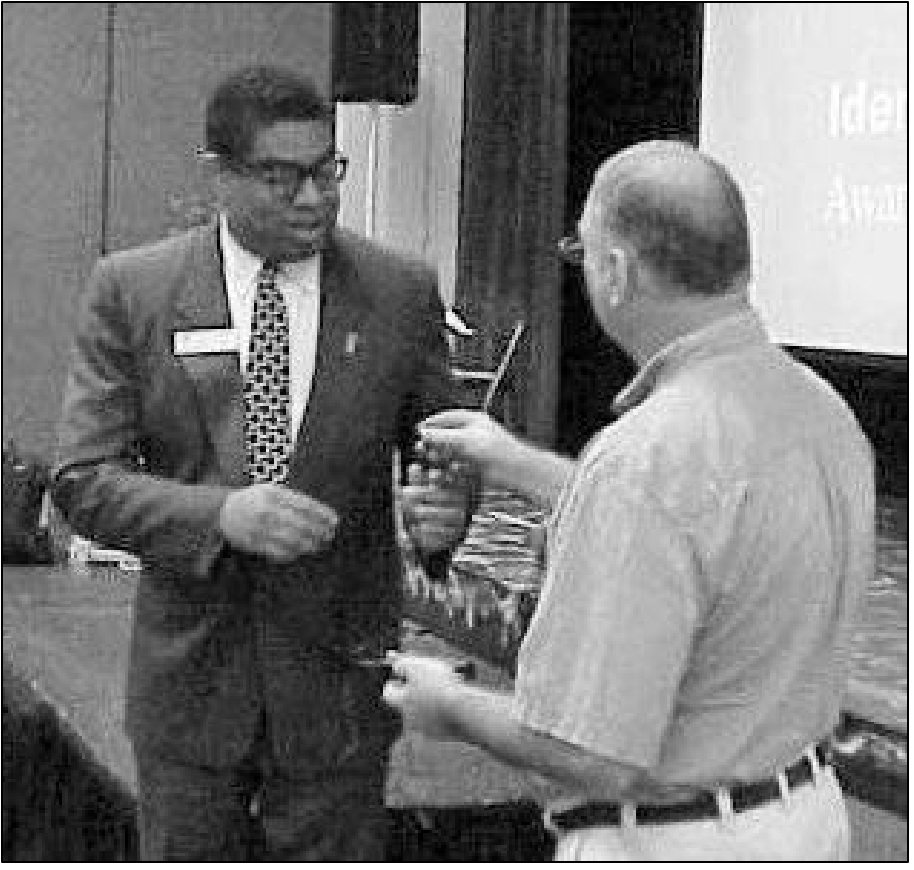

**Photo by Jerry Crocker**

**Vice President Craig Ladd, right, turns the microphone over to speaker John Chamberlin at the February meeting.**

million Americans every year. These steps will help you reduce your risk of identity theft.

1. Guard your Social Security number. It is the key to your credit report and banking accounts and is the prime target of criminals.

2. Monitor your credit report. It contains your Social Security number, present and prior employers, a listing of all account numbers, including those that have been closed, and your overall credit score. After applying for a loan, credit card, rental or anything else that requires a credit report, request that your Social Security number on the application be truncated or completely obliterated obliterated and your original credit report be shredded before your eyes or returned to you once a decision has been made. A lender or rental manager needs to retain only your name and credit score to justify a decision.

3. Shred all old bank and credit statements, as well as "junk mail" credit-card offers, before trashing them. Use a crosscut shredder. Crosscut shredders cost more than regular shredders but are superior.

4. Remove your name from the marketing lists of the three credit-reporting bureaus. This reduces the number of pre-approved credit offers you receive.

5. Add your name to the namedeletion lists of the Direct Marketing Association's Mail Preference Service and Telephone Preference Service used by banks and other marketers.

6. Do not carry extra credit cards or other Important identity documents except when needed.

7. Place the contents of your wallet on a photocopy machine. Copy both sides of your license and credit cards so you have all the account numbers, expi-

*(Continued on page 10)*

# Society briefs **Bits and bytes from here and there ...**

## **Do you want an e-mail notice of meetings, SIGs?**

The CIPCUG Board of Directors proposes to send members an e-mail before the general meeting each month stating the program scheduled for that meeting. If you would like to receive this notification, go to cipcug.org, where you'll find a link on the home page where you can sign up to be notified of either the general meetings or the SIGs. The URL is http://cipcug.org/ listserv.cfm.

**You will need your membership number, which is on your TOE mailing label, to complete the sign-up.**

### **A free Linux installation**

Has all the recent publicity about Linux and Open Source software piqued your curiosity?

Wondering how good free software can be?

Here's your opportunity to learn more.

The Simi-Conejo Linux Users Group is holding an all-comers Linux Installfest. It will be from 1 to 6 p.m. April 16 in the multi-purpose room at the Simi Valley YMCA, 3200 Cochran St., Simi Valley. The nearest offramp from the 118 freeway is Sycamore.

At the Installfest, volunteers will assist you installing Linux on your com-

#### puter.

#### **Installation Information:**

The installation can be either on a dedicated computer or dual-booted with a Windows machine.

Here are the hardware requirements for loading Linux on your computer:

Minimum requirements:

 $CPU - 600 MHz$ 

Memory — 256 Megabytes of RAM

Disk space — 5-6 Gigabytes

Video memory — 4 Megabytes minimum

Network interface card

#### **Better performance:**

CPU — 800-1,000 Mhz

Memory — 384-512 Megabytes of RAM

Disk space — 6-7 Gigabytes

Video memory — 8-16 Megabytes

Network interface card

#### **Comments:**

A 7200 RPM disk drive will yield much better performance than a 5400 RPM drive.

More RAM is always better, regardless of operating system.

#### **Other requirements:**

Prior to arriving at the Installfest, ensure that you have at least 5-6 gigabytes of unformatted disk space on a disk drive in your system. It doesn't matter which drive the space is on.

You must have a network interface

card in your computer. It doesn't matter what type it is, as long as it has a UTP network connection (the one that looks like a large telephone jack).

You must arrive before 4 p.m. to have time for a complete installation.

RSVP to orv@orvsplace.net to ensure you have a reserved spot. Sending your arrival time will be helpful also.

### **A Kim Komando favorite site**

Not all the news fit to print

You're probably aware of the New York Times slogan, "All the news that's fit to print." Well, something is missing at prognosticate.com, where you need to predict the news.

This game site is for the more cerebral. Here is how it works:

You pick your favorite news topic. The story is typed up on your screen. When it stops, you predict the next word.

But don't stop — there are 20 missing words in each story! Have fun!

TO VISIT THIS SITE, GO HERE: http://www.prognosticate.com/

*(If you'd like to subscribe to Kim's Cool Site of the Day, weekend Newsletter, the Tip of the Day or the News of the Day, go to her online form: http:// www.komando.com/newsletter.asp)*

# **More about identity theft ...**

#### *(Continued from page 9)*

ration dates and phone numbers if your wallet or purse is stolen.

8. Do not mail bill payments and checks from home. They can be stolen from your mailbox and washed clean in chemicals. Take them to the post office.

9. Do not print your Social Security number on your checks.

10. Order your Social Security Earnings and Benefits statement once a year to check for fraud.

credit-card statements before paying made — legitimate and illegitimate.

them.

12. Cancel unused credit-card accounts.

13. Never give your credit-card unless you have initiated the call and trust that business.

11. Examine the charges on your and inform you when any inquiries are 14. Subscribe to a credit-report monitoring service that will notify you whenever someone applies for credit in your name. There are services that will monitor your Social Security number

number or information over the phone Having your credit monitored is a smart Most Americans should use a monitoring service to protect their identity. Monitoring services are very inexpensive and can save you time and money. move.

> So what have you done to guard your Identity???? . . . and if it's not too late, what will you do to protect it in the future???

The JC Group 866-STOP-IDT / 866- 786- 7438 www.johnchamb.com

# Windows and Hardware SIG **The Taskbar can make your work easier**

d<sup>4</sup> start

080000 March05TOE.pub - Mi...

NoteTab Pro - C:\Do...

⊙ 电电最も⊙ ■ 8:30 PM

*(Notes for Michael Shalkey's SIGS are available on the Web. Go to http:// www.cipcug.org, click on Education in the menu and then on Shalkey's SIGs. — Editor)*

This month's SIG concentrated on the Taskbar (see example above), which

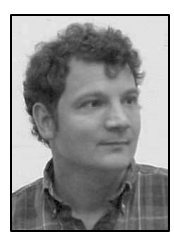

**SHALKEY**

contains the Start menu at far left, Quick Launch next to it (showing icons for several programs), running programs, notification area and clock.

 There's a certain amount you can do to change the Start menu (after you open it, of

course), but that's the subject of another SIG. Today's discussion concentrated on the Quick Launch portion of the bar, but before we get to the details, here's a short look at the total Taskbar.

If you right click on an empty part of the bar, you'll get a menu with several options, including Toolbars.

Click on that, and you'll get a list of Toolbars you can add: Address, Windows Media Player, Links, Desktop and Quick Launch. Below Quick Launch is another heading, New Toolbar. You can add anything on your computer with that.

If you uncheck the Lock the Toolbar menu item, you can make the bar deeper to show more items or move it to the top or either side of the screen. To make the Toolbar deeper, left click on the top and, when you get a double headed arrow, carefully pull the top of the bar up. This might take several tries to catch it just right. The downside of doing this, of course, is that you lose desktop space to work on.

To move the Taskbar to the top or either side of your screen, left click on an empty spot and move the mouse toward where you want the Toolbar to go. As you approach the edge of the screen,

the bar will suddenly pop there.

Now, the Quick Launch bar. Chances are that it already has some icons in it. Many programs offer to put an icon in the Quick Launch bar, and many users simply click OK without thinking about it.

If you've done that and decided you don't use the programs enough to have the icon on the Quick Launch bar, just right click on the icon and delete it. Don't worry, you're not taking the program off your computer; you're just **AND FOLDERS:**  eliminating a shortcut to it.

What do you do if a program you use a lot didn't put its icon on the Quick Launch bar? Just put its icon there yourself. There are several ways to do this:

Open the Start menu, find the item that starts the program, right click on it, click on Copy or Make shortcut. If you use Copy, go the desktop, right click on an empty spot and click Paste shortcut where you want to put it. Then drag it to the Quick Launch Toolbar. If you use Make shortcut, you have to drag it from the Start menu to the desktop and then onto the Quick Launch bar.

If you put more items on Quick Launch than can be shown, you'll see a wider bar at the right end with an arrowhead. Click on that to see the rest of the items.

To arrange items on the Quick Launch bar, drag them to the spot where you want them. If you see the button with the arrowhead, right click on it and then on an icon in it and you'll be given the option to Sort by name.

Michael also covered several other topics, including these:

**KEYBOARD SHORTCUTS:** To open the Start menu without using the mouse, hold down the Windows key.

To minimize all open programs and folders, hold down the Windows key and the M key (for minimize). To reopen a specific window from the Toolbar, single click its icon.

#### **WAYS TO OPEN PROGRAMS AND FOLDERS:**

1. Double click on its icon on the Start menu, the Quick Launch bar or on the desktop.

2. Click once on the icon and hit the Enter key.

3. Find the program's folder on the hard drive, open it, find the proper .EXE (usually) file and double click on it.

# **WAYS TO CLOSE A PROGRAM**

1. Hold down the Alt key, hit the F key (to open the File menu) and then the X key (for Exit).

2. Click on the X in the upper right hand corner of the program's window.

**REARRANGING THE ITEMS ON YOUR DESKTOP:** Right click the desktop and click on the Arrange Icons By, where you'll see several options to move things around. You can also drag icons to where you want them.

**SAVING A PICTURE OF YOUR DESKTOP:** Hit the PrintScrn key to send a copy of your entire desktop to the clipboard. Open a graphics program or the document where you want to put the picture of your desktop and hit Ctrl-V for paste.

If you want just the active window, hit the Alt-PrintScrn key. That's how the Taskbar image with this article was saved and the way Michael gets screen shots for his Web page.

**CONTROLLING WHAT PRO-GRAMS START WHEN THE COM-PUTER COMES ON:** Open the Start menu, go to Run, type msconfig and hit enter. Unclick the box by any program in the Startup tab so it won't open when you turn on the computer. If you're not sure what a program is, search for it on Google or try visiting http:// www.sysinfo.org/startuplist.php.

# Society news: Web page **Southbound Lewis Street off-ramp is now open**

Yippee! The Lewis Street off-ramp from the 101 freeway SOUTHBOUND is now open. People coming to the meeting from Ojai, Ventura, and Oxnard can now access the Southbound Lewis Street

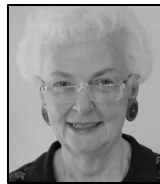

off-ramp and have only a couple of traffic lights for a much straighter shot at the Boys & Girls Club of Camarillo. Try it, you'll like it!

**LONG**

 Be sure to check out the new pictures posted for

2005. They are under new headers BTS 2005 and Meeting 2005. This time I will try to keep the pictures in the proper size so they will print properly as well as display properly. Look at them now while the file size is small, they won't take so much time to download! ;-)).

I know I have hounded the CIPCUG ISP members about printing out the Tech Support page, but some of you just

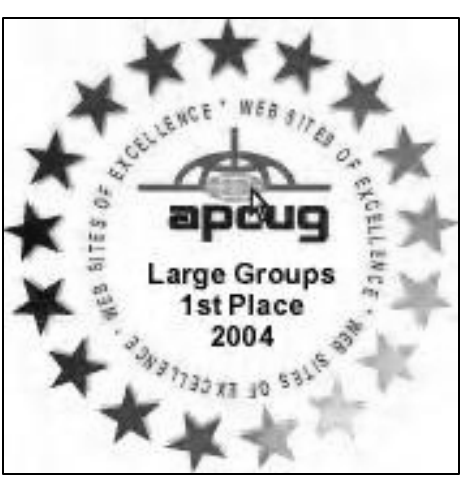

don't catch these things the first time around. It really is a good idea to have the information at your fingertips when and if you have a problem getting online. It lets you know what your settings should be, and if you are smart, you will jot your password down, right on your

printout just in case you need it. I know my password is six characters, and if it looks like it has too many or not enough characters, or you can't really see how many stars there are — put your cursor on the password and use the arrows to count the characters.

Also, the dial-up phone numbers are listed, and many times there are alternate numbers that you can use when all else fails.

It would certainly save you time to do your own troubleshooting, and who knows, you're probably a lot smarter than I am!

Be sure to keep your antivirus program up to date and run AdAware and SpyBot frequently to keep the spyware to a minimum. You would be surprised how these things can slow your computer down.

Anyone have any favorite Web sites to share with the rest of the world?

# The Penguin's Lair **Wikipedia: The Open Content Encyclopedia**

## **By Bill Wayson**

#### *www@vcnet.com*

This month we'll take a break from looking at how you can use Open Source Software (OSS) and examine one benefit of others who are using OSS. Our tour will be of Wikipedia (http://www.wikipedia.org/). Since Wikipedia is a Web site, anyone with a browser and a connection to the Internet can use it and (as we will see) more.

You might be asking yourself, "What is a Wikipedia?" First, the name alludes to the fact that it is a wiki and an encyclopedia. A wiki is, broadly speaking, a Web site where anyone can post content using only a Web browser. Developed in the mid -1990s, wikis have flourished and have led to the development of several types of user-developed and -maintained Web sites. And, encyclopedias are compendia of knowledge.

Thus, Wikipedia is an open Web-based site is Open Source Software, freely encyclopedia maintained by a community of its users. Wikipedia defines itself similarly — head over to the site, and you immediately see that there are many language options (the community is worldwide), as well as your first clue to what Wikipedia is: "The Free Encyclopedia." Clicking the link "English" takes you to Wikipedia's English main page, which describes Wikipedia as "a free-content encyclopedia anyone can edit." In other words, Wikipedia is a Web site that provides an online encyclopedia that can be freely browsed by anyone, and the subject articles are provided by the user community and can be edited (including adding and changing content) by anyone willing to do so. It is a Web-based encyclopedia that is openly editable and freely readable by anyone with access to the Web. All of the software used to drive the Wikipedia

available to anyone to download, use, and modify to suit their needs. The full article and discussion on what Wikipedia is can be found at http:// en.wikipedia.org/wiki/Wikipedia.

Using Wikipedia is simple. Each page is similar. There is a navigation column on the left, with a search field and several common links. At the top are four tabs: the article itself, a discussion page for the article, an "edit this page" tab, which allows you to edit the page you are currently viewing, and the history of the article on Wikipedia. If there has been any discussion of the article or there have been various versions of the article, you can see that (and participate) using the appropriate tab. Near the top of the article is a Table of Contents section to aid navigation of the article, which can be hidden if you wish.

*(Continued on page 13)*

# **More on Penguin's Lair ...**

#### *(Continued from page 12)*

Each article is divided into sections, and each section has an "edit" link on the right. Similar to the "edit this page" tab, this link brings up a page where you can edit the section content (though you are asked to first become familiar with some Wikipedia article standards first). It is instantly obvious that the article text itself contains embedded links. Each of these is a link to another Wikipedia article on that topic. At the bottom of the page are "further information" links appropriate to the subject and context of the article.

Let's try to look something up, maybe "ventura." Type "ventura" into the search field and press the Go button. The Go button will search the title of Wikipedia articles for your search term. The Search button brings up a page where you can use either Google or Yahoo to perform a full text search of either Wikipedia or the Web for your term. (Apparently, Wikipedia's own search engine is disabled "for performance reasons.") The Go button takes you ies, and the other counties in the State.

to a "disambiguation page" listing all the Wikipedia articles containing "ventura": Ventura, California; Ventura, Iowa; Ventura County, California; Jesse Ventura; and Lino Ventura. We'll select Ventura County, California, to go to that Wikipedia article. The writer gives a bit of history, geography, and demographics of the county. We can see that we all are part of the "753,197 people, 243,234 households, and 182,911 families" in the county (as of 2000). From the article we can easily go to everything from a "what happened in 1782" page (the year the Mission San Buenaventura was founded), to a Los Padres National Forest page, to a Channel Islands National Park page. The links at the bottom of the page point to further information on many cities, towns, and communities in Ventura County, as well as to external (to Wikipedia) sites such as countyofventura.org and the Ventura County Star newspaper. Further down are links for California itself, some of its larger cit-

The Wikipedia maintainers recognize that there are those who are suspect of an encyclopedia that anyone can edit, and they recognize that this is an issue. They feel that problems will be minimized in direct proportion to the number of people using the site. The more eyes that read the articles means a greater likelihood that errors and omissions will be caught. And the ease with which they can be corrected means they likely will be.

This philosophy is in line with that of OSS itself. The more people can look at the article or software, the faster errors will be found and corrected, leading to articles and software that get better and better.

Wikipedia is one of several projects conducted under the auspices of the nonprofit Wikimedia Foundation (http:// wikimediafoundation.org/). The foundation "[i]magine[s] a world in which every single person is given free access to the sum of all human knowledge. That's what we're doing." The other

*(Continued on page 14)*

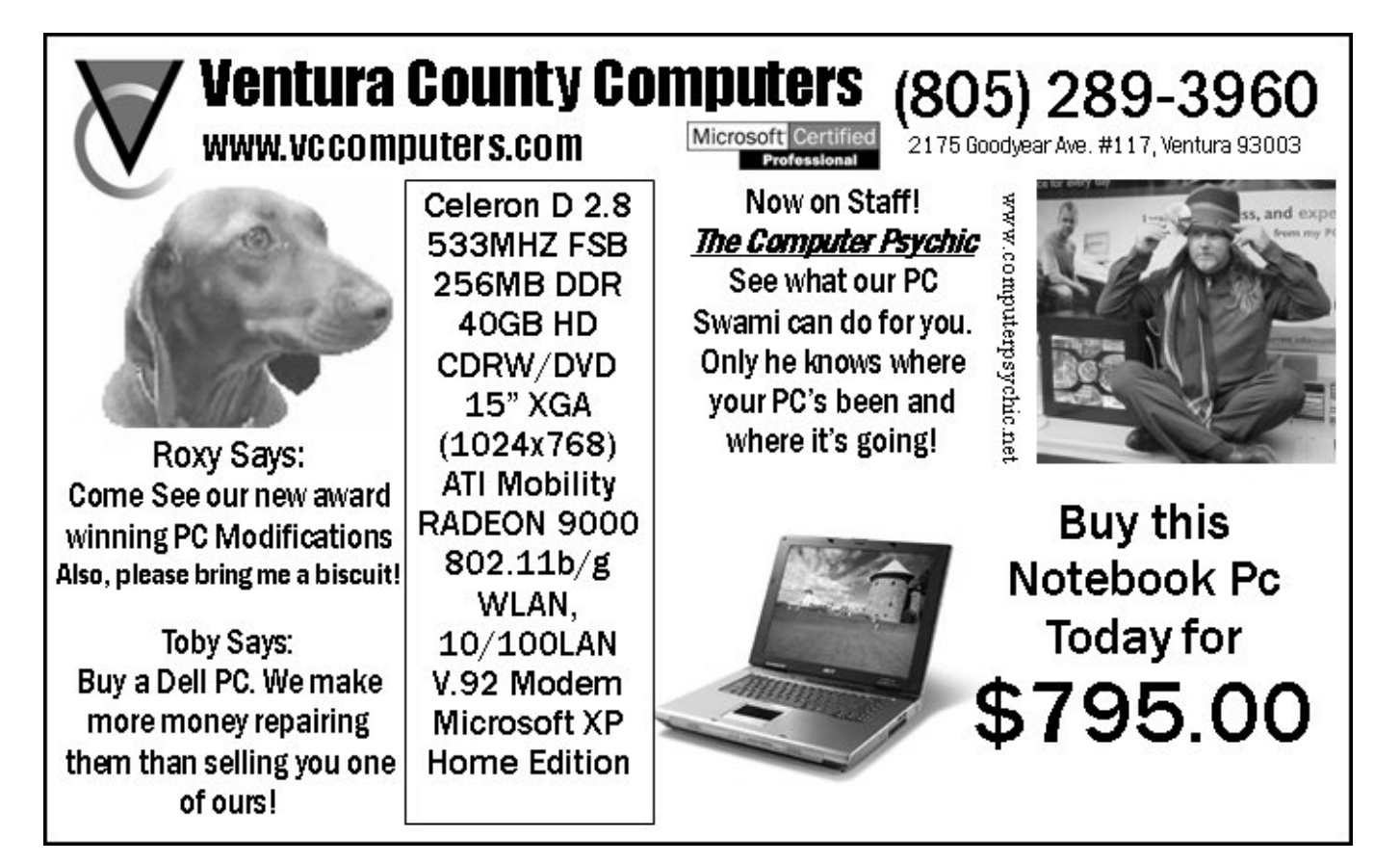

# Rick's rants **It's a wonderful life with my notebook**

## **By Rick Smith**

#### *rants@vcmail.net*

As I write this article, I find myself sitting in a jury services room waiting to serve my public duty as an American citizen. If you think I'm going to complain about having to serve, forget it!

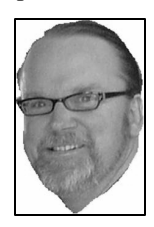

 As American citizens, we are given the greatest country in the world to live in with very few civic responsibilities. Of course, we all are expected to obey all laws, drive our cars in a safe and sane manner and generally do

**SMITH**

what a police officer asks us to. But other than that, we are pretty much free to engage in the pursuit of happiness EXCEPT for being expected to serve once a year as a juror. So here I sit, but there really isn't much to complain about. I have a notebook computer along with a handy electrical outlet. My super fast FERARRI 3000 Notebook uses as much juice as the race cars it was named after. I went for pure power, speed and design for my notebook and the ACER FERRARI gives me all of that except a long battery life. Oh, well, live fast and die young, I guess. As I look around, there are quite a few prospective jurors who are using their

notebook PCs, but none are as cool as mine. The only downside to being so cool and stylish is it's almost impossible to find a RED notebook case that isn't designed for a woman.

But wait, what's that I see? A new wireless connection is available called JURYNET! I can barely contain my glee. I am not banished to the mundane, but I am free, free, free at last to roam the endless expanses of the Internet. What an incredible world we live in that we have such unlimited capabilities within the grasp of even the most average person. Now, granted, I'm not sure how many are sitting here whiling the day away playing solitaire, but there are quite a few people engaged in some sort of work as well as those of us who aspire to share our thoughts with the world. But what is really cool — I mean really cool — is that not only do I have the ability to take my work with me, but I can also actually work at my own computer at the office. Thanks to Microsoft, Acer and Toby Scott, I can use XP Remote Desktop Connection to tunnel in to my PC and use it as if I were sitting at my desk. In fact, Toby even likes it better when I work this way as he doesn't have to listen to me talk incessantly all day. What started this wondrous new lifestyle were the recent rainstorms that plagued Ventura

County. As a resident of Ojai, I found myself stuck at home with all access roads closed. When one finally opened, it was one lane for both directions of traffic, which was laborious at best. Mind you, I was quite content to stay home with my newborn son and enjoy this extra quality time with my family. Unfortunately the paperwork had no bottleneck in finding its way to my desk, and my work piled up. So with a little help with the aforementioned trio I was able to log in to my work PC through a firewall router. I was able to have a courier (one of those unfortunate people who had no choice but to brave the traffic each day) bring me my paperwork. I was able to get quite a bit accomplished while working in my bathrobe. I gave one of our vendors a purchase order titled "lounging at home." The only thing keeping me from doing this more often is I would miss seeing all the wonderful people that I do in my line of work.

So what's the rant about this month you ask? I can't believe I'm saying this, but I can't think of anything to complain about. My taxes are done for the year, all the bills are paid, I'm healthy and physically fit and thanks to the Lord above I have a new beautiful baby

*(Continued on page 15)*

# **More on Penguin's Lair ...**

#### *(Continued from page 13)*

projects include Wiktionary, an online dictionary; Wikibooks, a source of free textbooks and manuals; Wikinews, a free content news source: Wikiquote, which collects quotations; Commons, a shared media repository; Wikisource, where you'll find free source documents; and Wikispecies, recently highlighted in Science magazine, which will attempt to "catalog ... the world's roughly 1.8 million kinds of living things." Links to all of these projects

can be found on the Wikimedia Foun-freely open and available to all can lead dation's home page.

Clearly the Wikimedia Foundation is attempting to make it easier to provide, learn of, and use knowledge and information in a free and open fashion using the Internet. If this sounds interesting to you, give its site a visit.

Wikipedia and the other Wikimedia projects demonstrate that OSS benefits more than just those who use it.

More importantly it shows how the simple concept that software should be

to far greater changes outside of the world of software, like the documentation and provision of human knowledge.

And if you need to look something up, it is a great place to do so. Have a look at Wikipedia and, until next month, happy computing.

*This month's column is dedicated to the loving memory of Emma Louise Helbling Wayson.*

# **Tips from Smart Computing magazine**

*Reprinted with permission from Smart Computing. Visit http:// www.smartcomputing.com/groups to learn what Smart Computing can do for you and your user group. — Editor*

**How can I reinstall Internet Explorer?** At some point in time, you may have to reinstall Internet Explorer or Outlook express because of damaged or missing files.

If there is a newer version of IE available, you are probably better off downloading the latest version from Microsoft.

However, if you are already running the most recent version and need to reinstall the software, you can do so in Win2000/XP/Server 2003 using SFC (System File Checker). Open the Start menu, click Run, type sfc/scannow in the Open field, and then click OK. Windows will then prompt you to insert the installation CD for your operating system in order to replace certain files. Once you insert the Win XP CD, click Retry to continue.

search engine users type two- or three-want daily backups of these important word phrases, and that can be good enough most of the time.

But too often, these simple phrase searches yield thousands and thousands of hits — way too many to effectively sort.

So familiarize yourself with the advanced search options of your favorite search engine.

Don't let the word "advanced" scare you off: You can learn your way around these search functions in minutes. Just read the help provided by your search site. For instance, on Google you can search for an exact phrase by putting it in quotes, limit hits to a particular language, or just show pages that have been recently updated. (Details about advanced searching on Google are at www.google.com/advanced\_search.)

**How Often To Back Up?** Ask yourself how much information you could bear to lose. That's how often you should back up your data.

**How to use a search engine:** Most word processing documents), you may If you use your computer to create irreplaceable data files (such as long

files.

If other members of your household have access to your computer, and your important data files, you may want to increase the frequency of your backups.

If you use your PC primarily for cruising the Internet or sending e-mail, or if you use it on an infrequent basis, a weekly or even monthly backup may be sufficient.

If you maintain original company data files (client reports, letters, and so on) at home, or you run a small business from your computer, backups are especially important.

The UK's Department of Trade and Industry did a study recently in which it found that 70 percent of companies experiencing a major data loss go out of business within a year.

Another consideration is whether you are a paper pusher.

If you do such things as print out important e-mail messages or make hard copies of reports often, your paper backups will give you some protection against the loss of important data.

# **More on Rick's rants ...**

#### *(Continued from page 14)*

boy. And thanks to Remote Desktop Connection, I am able to spend time at home taking care of him as well as taking care of business. It's a wonderful life for me. I just wish it could be the same for you and everyone else. I like to think Toby and I are making the world a better place, one computer at a time.

Just a note from the VCC workbench; I have been accused in the past of painting other computer vendors in an unfavorable light, but, hey, would you be as interested if all I did was say how great the major computer corporations were. So here's another pearl. Next time you go to buy that Sony VAIO PC, remember that some of their power supplies are proprietary and quite expensive. I had to order one for a client and it cost \$150 for something that should be under \$50. Why does Sony choose to do this? I wish I knew. Lately there's been a trend in PCs by the major companies to make them more standard to make replacing components easier and less costly, keeping the cost of ownership lower over time. But some of these guys still don't get it and keep shoving proprietary hardware down an unsuspecting public's throat. So when you're ready to buy that name brand

PC, ask to look under the cover. Oh, I'm afraid that's not allowed in the stores. What do you know, yet another reason to kick the tires at your locally owned shop, where you can look under the hood and really see what you're getting? Pay a little bit more, sure. But at least you know what you're getting yourself into.

See ya next month.

*(Editor's note: As you can see his having nothing to complain about didn't last very long.)*

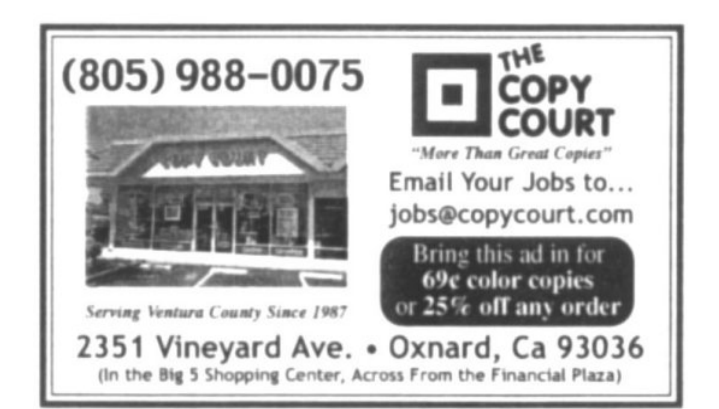

# Editor's corner **Changes are coming to CIPCUG**

noticed some big changes either pro-I strongly recommend that everyone

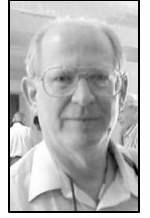

notices of coming meetings and SIGs to members.

come up with changes it recommends to the membership. While there is no summary of the proposals on the Web page (see below for one I pre-to start in April as part of the regular pared), the bylaws with material to be deleted stricken out and the proposed changes in italics can be downloaded **WEIGLE**

posed or adopted: revised download the Word document and read bylaws, a new beginners it. Thankfully, it's not nearly as long as SIG and a proposal to send the voters pamphlet we get from the The board has been re-ber will spend some time at one of the viewing the bylaws for pre -vote meetings discussing the several months and has changes and the reasons behind them so state for every election. I hope that David Harris or some other board memwe can all be aware of what led to the recommendations.

from the CIPCUG home page. The by-Shalkey's Windows and Hardware SIG. The new beginners SIG is scheduled meeting. It isn't clear yet whether it will be a third morning SIG or replace Toby Scott's Internet SIG or Michael

If you read this issue carefully, you laws are too long to publish in TOE, so The night SIG schedule is also changing a bit. Michael is moving his evening SIG to Saturday afternoon at Round Table Pizza. SIG attendance, aside from the two pre-meeting SIGs, has been limited, and I'm sure this is a reaction to that. SIGs offer lots of valuable information, but they work only if there's someone to receive the information.

The opt-in mailings, as I understand them, are partly the result of new laws. We can no longer send messages to all members (no more notices when TOE goes in the mail) because of anti-spam laws. People who want notices of coming meetings and SIGs must ask for them by signing up at the Web site.

**— John Weigle, editor** 

# **Here's a summary of major proposals in the bylaws revision**

Many of the changes proposed for the CIPCUG bylaws are housekeeping, but some do make substantive changes to the group's organization and practices. Here's a summary of the major changes prepared from the material on the CIPCUG Web page.

Article 3: Directors — The Board of Directors increases from five members to nine members. The members of the expanded board would be president, vice-president, secretary, treasurer, immediate past president, membership chair, SIG chair, Web/ISP chair and technical advisor.

A provision would be added to prohibit the president from serving consecutive terms. The term of office — two years — would not change.

A provision of the bylaws that would not change (Section 3.6 of Article 3) would result in some positions that are now appointed becoming elected positions because it requires that all directors must be elected.

The quorum for the Board of Directors would change from the present three members to five members.

Article 4 — Officers: The immediate past president would become an officer. The officers (president, vice president, secretary, immediate past president and chief financial officer) would be renamed the Executive Committee of the Board of Directors.

The president, as indicated earlier, could not serve consecutive terms. The immediate past president's term would also be two years.

Article 6 — Execution of instrument, deposits and funds: Checks for more than \$1,000 (the current figure is \$500) would have to be countersigned by the president (in addition to the treasurer).

Article 12 — Members. Application fees and dues would be set by the Board of Directors rather than being specified in the bylaws. They would have to be approved by the membership, published in TOE and listed on the Web site.

A new section on guests reads as follows: "Guests are welcome to attend the regular meeting of the club for up to two meetings. Guests wishing to attend additional meetings must pay the membership fee and join the club."

Article 13 — Meetings of members: The annual meeting would be moved from June to May.

Provisions for an electronic ballot would be added.

The quorum for the membership meetings would change from one-third to one-fifth of the membership.

## **2005 contributors to The Outer Edge**

*Your name can appear here, too. Share your knowledge with other members by sending an article, letter or computer tip to editor@cipcug.org.*

Ken Church Martha Churchyard Jerry Crocker David Harris Larry Hudson Kim Komando Art Lewis Helen Long Stan Ranson Smart Computing

Rick Smith Bill Wayson John Weigle

## Membership report: **Is it time to renew? By Ken Church**

*membership@cipcug.org*

Welcome to the following new members: Caroline Corser, Geoff Debrito, and John and Pongpan Hargett

Attendance at the February 2005 general meeting: 85 members 8 guests

Total membership: 309

RENEWAL INFORMATION The **renewal**/New Mbr dues are \$**25**/\$35 for single membership, \$**30**/\$50 for two or more family membership. Please send your renewal payment to:

## **CIPCUG MEMBERSHIP P.O. BOX 51354 OXNARD, CA 93031-1354**

Or bring your payment to the March meeting at the Boys & Girls Club of Camarillo.

### **January 2005 renewals:**

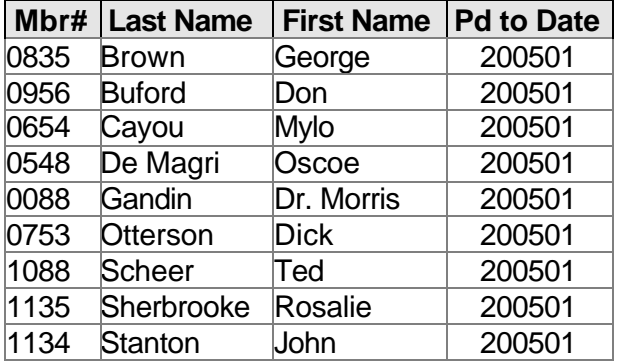

### **February 2005 renewals:**

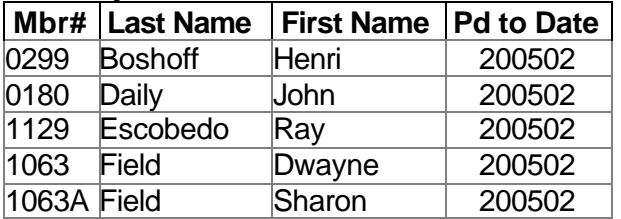

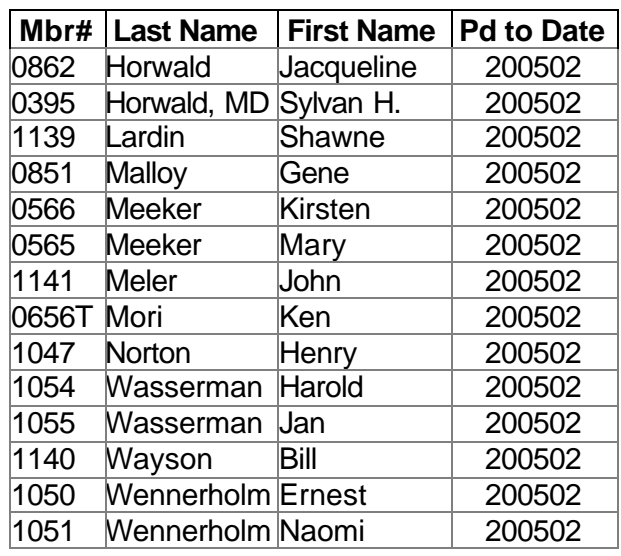

## **March 2005 renewals:**

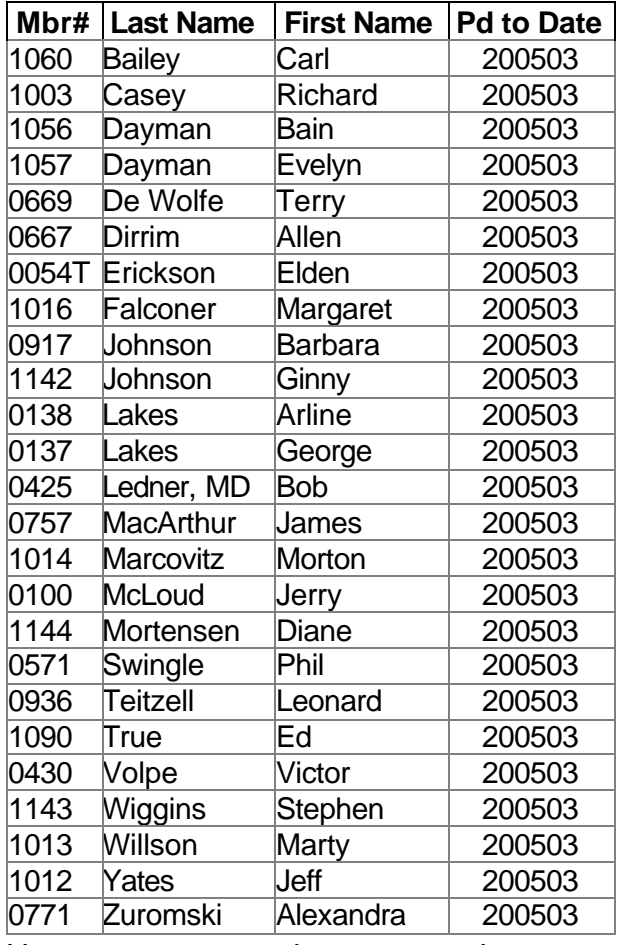

Hope to see you at the next meeting.

### **February 2005 renewals:** (continued)

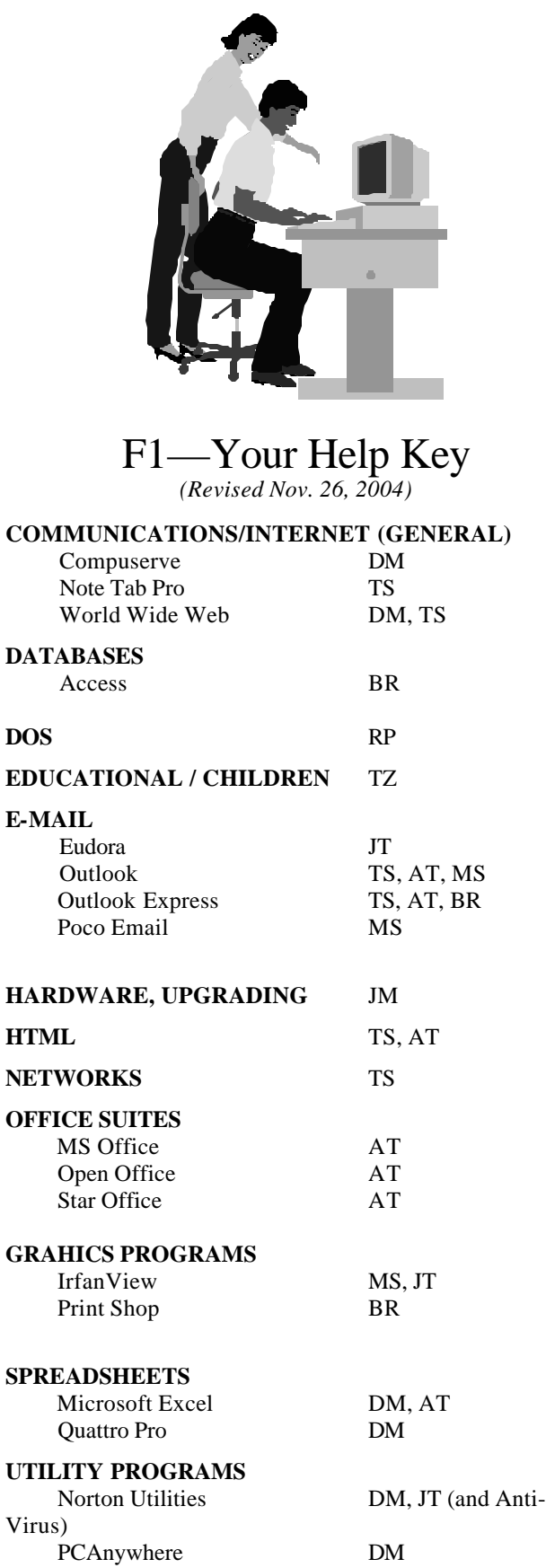

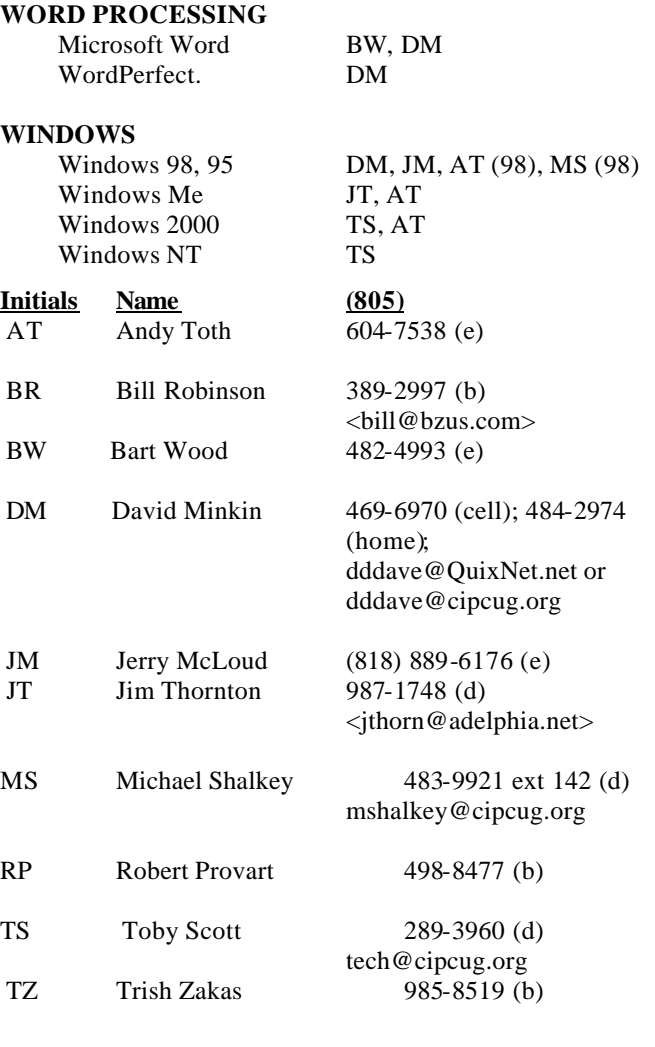

Phone: (d) = days; (e) = evenings; (b) = both

**If you would like to volunteer to help others, please send your contact information and programs you're willing to help on to <editor@cipcug.org>.**

**Also, if you have a favorite help site on the Web, please forward that, too, so we can make a separate section for Web-based help.**

**Practice safe computing: Back up Back up Back up (And then test the backup to be sure it worked)**

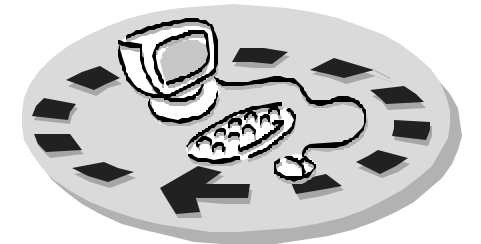

Channel Islands PC Users Group have forwarded to Treasurer, c/o CIPCUG, P. access to:

- which includes a list of members willing to help other members
- question-and-answer session and program on new software or hardware
- $\bullet$  Special Interest Groups special meetings held several times a month on a variety of topics
- meeting.
- The CIPCUG library of books and videos.

Other benefits include:

- Special user group discounts on books and software
- An Internet Service Provider at a large discount (see below).
- A chance to make friends with people who have similar interests
- The ability to put your knowledge to good use by helping other members. The whole concept of user groups is members helping members.

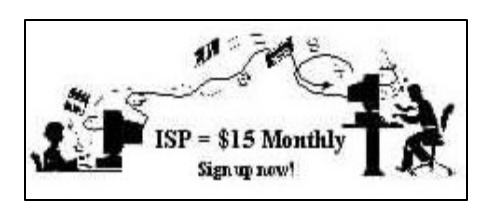

CIPCUG members are eligible to sign up for the group's Internet Service Provider (ISP) at the low price of only \$15 per month plus a \$15 processing fee.

To sign up, contact one of the club's techies (see below). Call one of them you may know or one in your area and they will be glad to provide you with the

Every month, members of the should be made payable to CIPCUG and ♦ The Outer Edge newsletter, forget to include the \$15 set-up fee in ♦ The general meeting, featuring a month subscription if prepaid in advance details necessary for signing up. Checks O. Box 51354, Oxnard CA 93031. Don't your first sign-up check. You may make payments in three-month, six-month or annual increments. We also give a 12 at the 11-month price of \$165. Many of our club members are electing to do this to keep Helen from nagging them for money. Renewals can also be mailed to Treasurer; just be sure to mention the dates that your check is to cover.

♦ Door prizes at the regular will use programs that are already on There is no program to install; you your computer. It's simple to talk you through the set-up, but if you're the least bit timid about setting up your computer, a club member will come to your house and make the necessary arrangements. Our agreement will also give you a 5 MB Web page allowance. \_\_\_\_\_\_\_\_\_\_\_\_\_\_\_\_\_\_\_\_\_\_\_\_\_

#### **CIPCUG INTERNET SERVICE TECH TEAM**

Roland Fleig, 983-8707, mornings schwable@cipcug.org,

Helen Long, 642-6521

liz@cipcug.org

David Minkin, 469-6970 (cell), 484- 2974 (home) dddave@QuixNet.net or dddave@cipcug.org

**\_\_\_\_\_\_\_\_\_\_\_\_\_\_\_\_\_\_\_\_\_\_\_\_\_\_\_\_\_\_**

 Please clip last column and send with payment to CIPCUG-Membership, P.O. Box 51354, Oxnard, CA 93031- 1354.

 Please make checks payable to CIPCUG

#### **Dues for new members**

Individual member, \$35. Family membership (same

address), \$50.

Renewals are \$25 and \$30 per year respectively

#### **CIPCUG MEMBERSHIP APPLICATION**

Why join Channel Islands PC Users

Group (CIPCUG)?

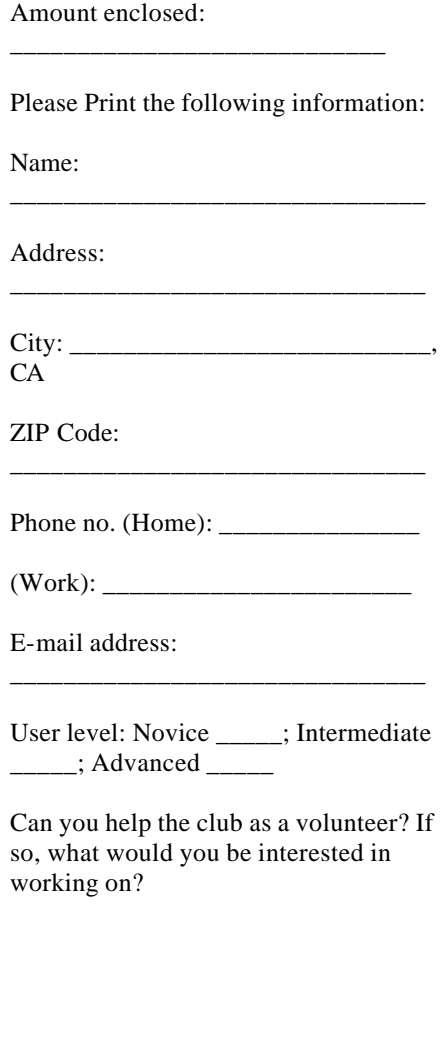

Date

Member #

# *Channel Islands PC Users Group Inc.* | |

P.O.Box 51354 Oxnard, CA. 93031

> **DATED MATERIAL Please Do Not Delay**

## **DUES REMINDER**

If the number after your name is 0503, your membership dues are payable in March 2005.

NON-PROFIT U.S. POSTAGE PAID OXNARD. CA PERMIT NO. 1785

# **March 2005 Meeting Of the Channel Islands PC Users Group**

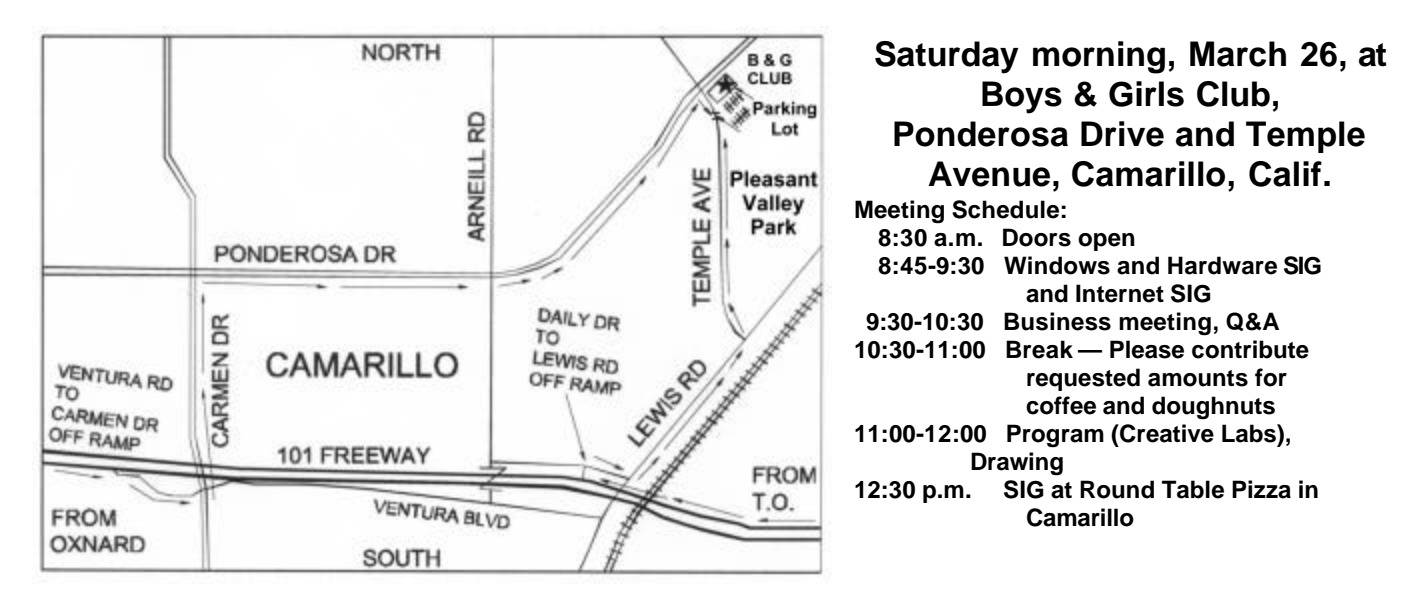